## HAL I Les Essentiels POURQUOI CRÉER UN CV HAL ?

## [CHERCHEUR·E·S] **Vous souhaitez un CV académique, soigné et pérenne ?**  En un clic, le [CV HAL](https://hal.science/user/cv/) regroupe automatiquement et structure vos publications déposées sur l'archive ouverte et valorise votre parcours et domaines d'expertise. Découvrez tous ses atouts ! Pour vous La vitrine de votre activité **[Prénom] [Nom] 87% 69** [Statut] en [discipline] Libre accès Documents Donne librement accès à toutes vos publications **Contacts Identifiants Site web Affiliations** et communications déposées sur HAL **actuelles chercheurs**  $\blacksquare$ http://labo.univ-XXX. fr/-nom [Établissement] **prénom**prénom.nom@- univ-XXX.fr Évolue avec vous et votre parcours académique [Laboratoire, unité...] Arxiv : nom p1 archerid **E-1234-4567** Bénéficie d'un référencement performant **12345678** idRef : par les moteurs de recherche **0000-0001-1234-4567 12345678** VIAF : Un gain de temps  $\mathsf{Les} \mathbf{G}$ **•**Faites de votre CV HAL votre archive Alimenté automatiquement par tout nouveau personnelle pour retrouver et partager dépôt dans HAL rapidement vos publications à vos pairs Rapide et sans effort à élaborer, il suffit d'un IdHAL **•**Choisissez de mettre en valeur les types de documents les plus signifiants pour vous Simplifie les démarches de candidatures, d'appels en prenant la main sur leur ordre d'affichage à projets, de financements... **•**Personnalisez-le grâce à des modèles prêts à l'emploi Pour vos pairs Un CV efficient **Les**  $\bullet$ Présente en une page et en toute transparence vos publications, parcours, responsabilités, projets, enseignements, **•** Un CV académique ancré activités et financements dans les standards d'excellence Centralise tous vos identifiants chercheurs, réseaux sociaux de la Science ouverte, opéré par et sites web : c'est la porte d'entrée à votre réseau une infrastructure nationale

**•** Multilingue pour un meilleur rayonnement à l'international

Offre une navigation intuitive et unique : moteur de recherche intégré, filtres, export de la liste des publications sous différents formats...

Dispose d'une URL courte pour un partage toujours plus aisé

## Pour aller plus loin

- Accéder à la fonctionnalité : <https://hal.science/user/cv/>
- HAL documentation : [Créer et modifier son CV](https://doc.hal.science/identifiant-auteur-idhal-cv/#creer-mon-cv)

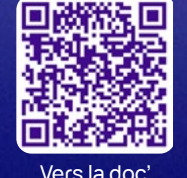

Juillet 2024

Juillet 2024

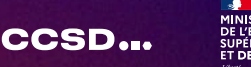

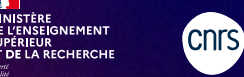

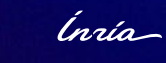

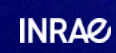

 $\circledcirc$ (i) $\circledcirc$